# How to Photograph Your Artists' Book

Cathy Cakebread San Diego Book Arts November 12, 2020

### Class Purpose

- Discuss the basic concepts to consider when photographing your books and/or collages
- Display different lights you could use and how
- Show actual examples of photographing different books using different setups
- Discuss how to prepare your photos for a website

### Ask Yourself:

If you can only create one photograph to show off your book: which presentation, orientation, angle... shows your book off to its best advantage?

### Prepare to Photograph

- \*\*\*\*How Many Photos Can You Provide per Book?
- \*\*\*\*What Do You Want To Say About Your Book?
- What Concept/Message Do You Wish To Convey?
- Why Are You Taking This Photo?
  - Promotion, Website, Entry...

### **Book Orientation**

- What Is Most Important?Content?

  - Cover?

  - Structure?All of the Above?
- What Angle Is The Best?
  From The Top
  From The Side

  - From Below
- Orientation
  - Open
  - Closed

  - Partially Open
    On It's Side
    Laying Flat (Or Close to Flat)
  - Propped Up

### And...

- How Much Content Do You Wish To Show?
  - What Is The Best Way To Show Off The Content?
- Shadows
  - Include Or Avoid?
- What Is The Effect/Mood You Wish To Convey?

### Background?

- Color?
  - White? Black? Gray? Other?
- Texture?
  - Cloth? Velvet? Rice Paper?
- Shiny or Matt?
  - Reflections? Or Not?
- Use a "Sweep"?
- Does it Express the Feeling You Wish to Convey?
- Not Too Busy!!!
  - Does Not Compete With The Book!

# Examples (Books By Rae Trujillo)

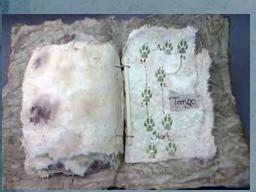

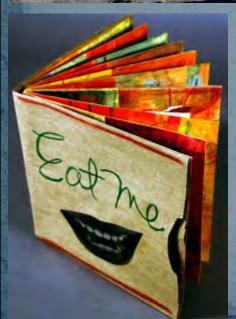

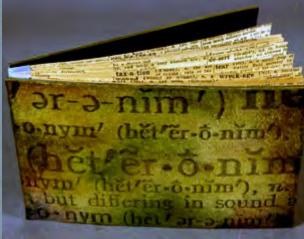

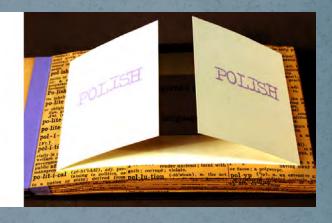

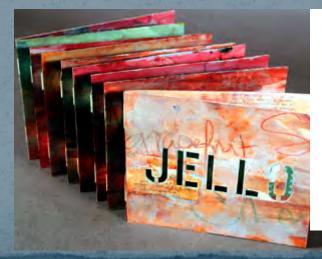

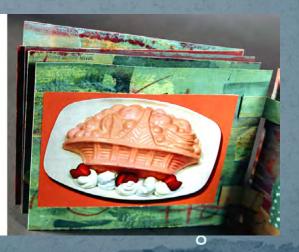

### Examples and More Information

#### Instructions

•23 Sandy Gallery

https://23sandy.com/search?q=photograph+your+book&type=product%2carticle%2cpage

#### Examples

- •Donna Seager Gallery
  - http://www.donnaseagergallery.com/
- •23 Sandy Gallery
  - ·http://www.23sandy.com/
- ·Abecedarian Gallery
  - http://www.abecedariangallery.com/
- Vamp and Tramp
  - http://www.vampandtramp.com/

### Potential Issues: Color of Light

#### 3 Main Types Of Light

- Tungsten Natural Yellow Color
  - Special Tungsten Film
  - Examples: Standard Light Bulbs, Halogen Bulbs
- Daylight Natural Blue Color
  - Examples: Natural Sunlight,
  - Special "Daylight" Light Bulbs (OTT Lights)
  - Actually Outside
- Florescent Includes CFL lights
  - They Come In Many Different Colors
  - Avoid Where Possible

#### Potential Issues:

- "Color Shift" If Improper Match Of Media And Lighting
- Watch Out for Yellow or Blue "Color Cast"
- Solutions:
  - Know The "Temperature" Of Your Lights
  - Set White Balance in Camera Properly Auto?

### **Example of Color Shift**

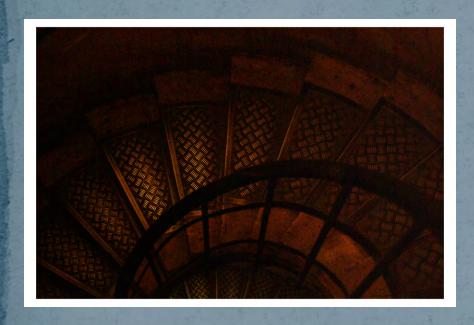

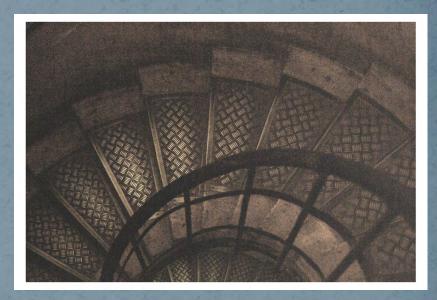

### Positioning Lights

- Rounded Vs. Flat Appearance
  - Impacted By Angle Of Light To Subject
  - Angle Down 45 degrees
- Number Of Lights
  - One? Two? More?
  - How Many Do You Have Available?
  - Go Outside?
- Balance Of Lights
  - One Stronger Than The Other?
  - Equal Light On Both Sides?
  - One Behind? Above?

### Light Examples

CN-160 LED Light

Lights From Studio in a Box -Older Halogen - Not Necessary!

## Lighting Setup Example

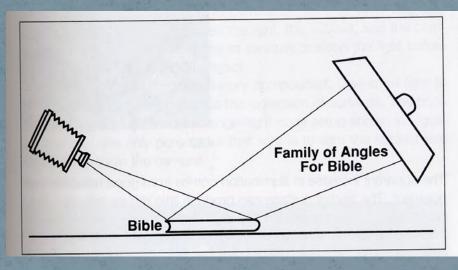

■ A light filling the family of angles defined by the black leather Bible.

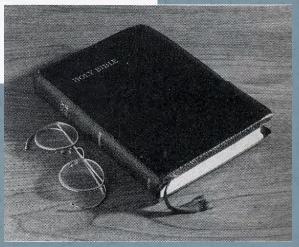

# Harsh Light Example

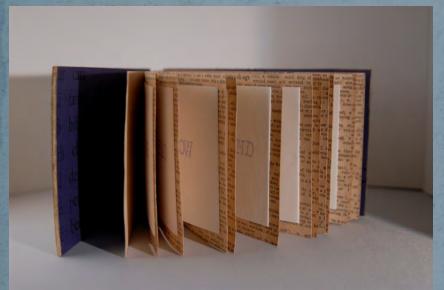

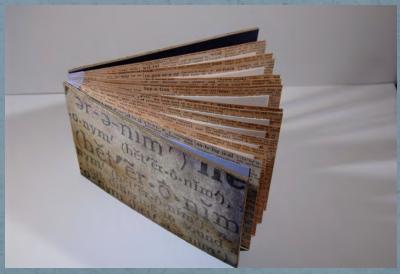

# Diffused/Softer Light Example

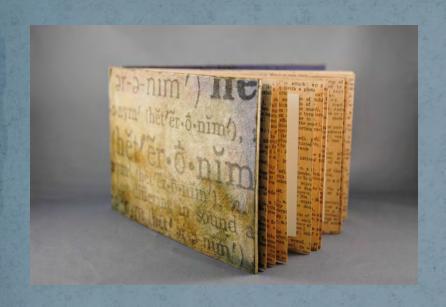

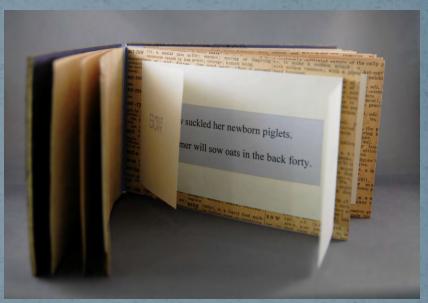

### Set Up Example

#### Supplies:

- White/Cream Paper
- Tape
- Light (Optional)

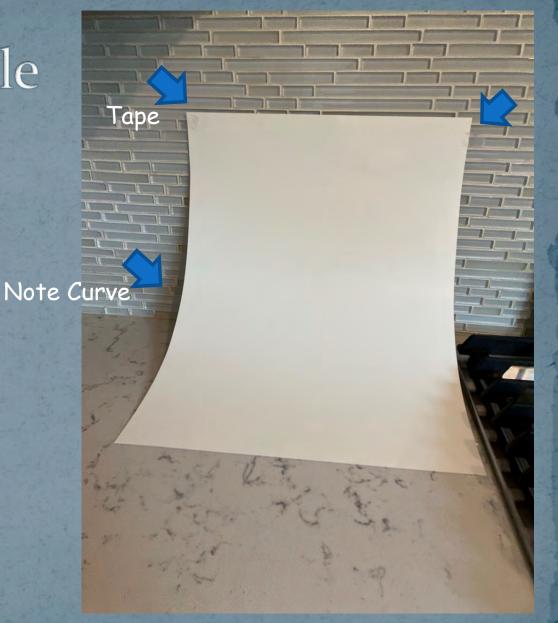

# Setup With Light

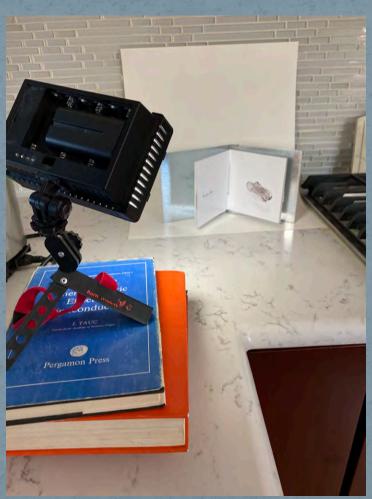

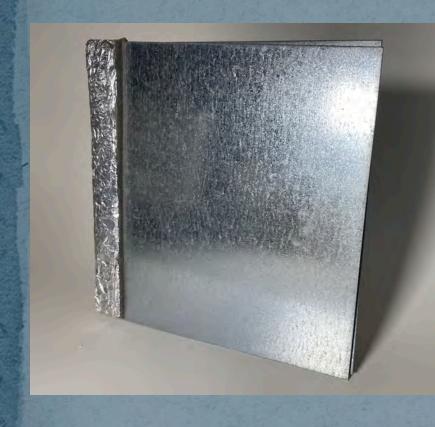

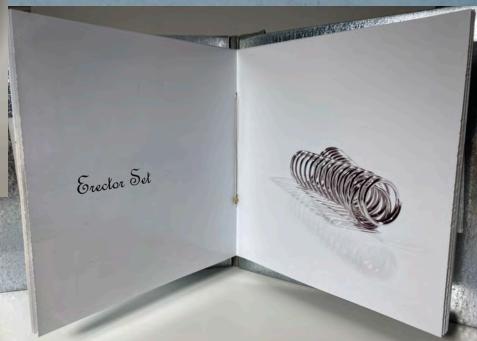

### Photography Tips

- Your Cell Phone Works Great!
  - Generally Include Your Entire Book In Your Image

     Don't Cut It Off!
  - Shoot As Close As You Can To Show More Details
- Verify That Lighting Illuminates The Book In The Best Possible Way
  - If Not, Change Position
    - Of the Lights and/or
    - Of the Book
  - Shoot At The Highest Quality Possible You Can Always Reduce Later as Needed
    - Raw Vs. Jpeg

### Camera Settings

- Shoot on a Tripod When Possible
- Aperture Priority
  - F22+ (For More Depth of Field)
  - Lets Your Camera Determine the Shutter Speed (if you are shooting on a tripod)
- White Balance
  - Auto or Change Based on the Lights You Are Using
- Angle of the Camera
  - Vary Based on Your Desired Results
- Raw If Possible

### Photographing

- Which Lights Will You Use?
  - White Balance Appropriately Auto?
  - Block Out "Stray Light" Where Possible
  - Ideally Shoot Outside \*\*
- Set Up To Use?
  - "Sweep?"
    - Homemade "Sweep"?
  - Background To Use?
    - Piece Of Paper?
      - Shiny Or Matt
    - Cloth?
      - Velvet Has A Nice Effect But Iron First!
  - Lighting
    - "Studio In A Box"
    - Cheap Lights Available From China CN-160

### Basic Digital Workflow

- Take Photos
- Transfer Photos To Your Computer
- Manipulate Photos As Needed In Photoshop,

### Including:

- Get Rid Of Dust And Scratches
- Crop
- Make Color Corrections
- Adjust Contrast
- Sharpen
- Resize As Needed
- "Save As" In Desired Format e.g. jpeg
  - Using Names per the BABA Standards

### Copy Stand For "Flat" Items

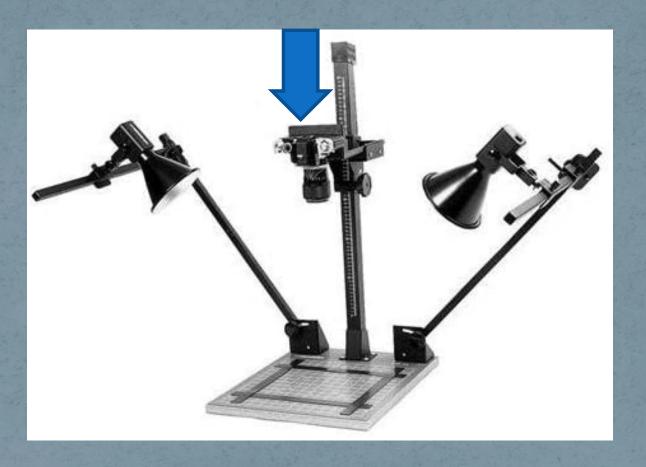

- 2 x 45 degree lights
- Parallel camera Straight over the item!

### Photograph "Flat" Items

- Even Lighting Everywhere
- Camera Perfectly Parallel Difficult
- Adjust As Needed E.g. Perspective
- Adjust Color as Needed to be Perfectly Consistent

# Examples

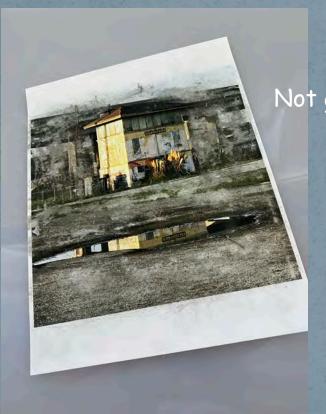

Not great!

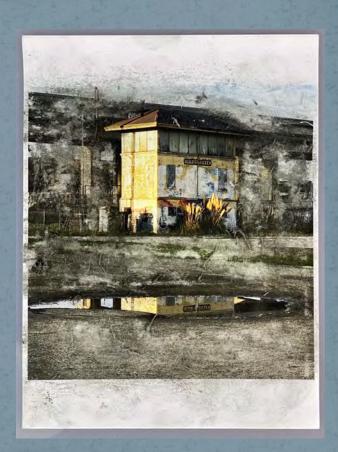

### **BABA Standards**

- Website
  - Image Processing: cropped, color corrected & sharpened
  - Dimensions= no larger than 2000 pixels on the longest side
  - Resolution= does not matter
  - File Format= JPEG
- Naming Conventions (Note: You Will Be Saving Each Image Twice)
  - Please label image files with:
    - Book Name\_
    - Year Created\_
    - Your Name\_
    - The letter of the piece (book)
      - a letter to indicate if there are more than one photo for a single book.
    - For example, if Insiya submits two images of her book, they would be labeled "TheHeartLongs\_2019\_InsiyaDhatt\_A.jpg" and "TheHeartLongs\_2019\_InsiyaDhatt\_B.jpg"

### Specifications

- Specifications for submitted images:
  - Color images in tiff or jpeg format
  - Digital images should be at no longer than 2000 pixels on the longest side
  - Shot in a studio setting with soft lighting (no glare) with a single color background that doesn't distract from the book
  - In focus

These should be books you think best represent your vision as a book artist!

### iPhone Photo Apps

- Snapseed
  - Crop
  - Color Correct
  - Remove Blemishes
- iResize
  - Make Standard Size

### Resize Photo for The Website

- Use Image Image Size (in the top menu)
- You will see a window that looks like this:
  - Note that in this example, the Width is 2000 pixels and the Height is 1849 pixels (so the Width is the largest dimension)

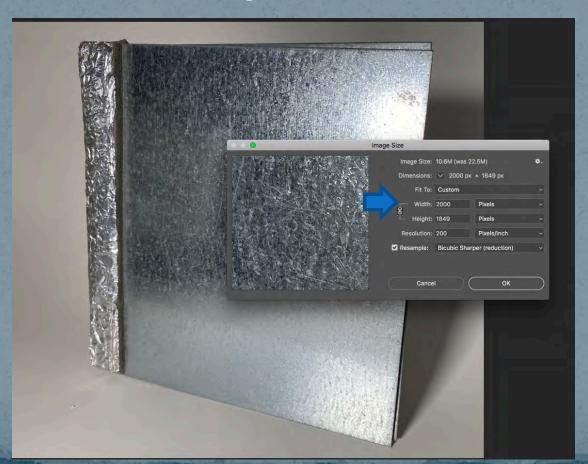

### Save As

Select the Appropriate folder (You May Want a Special BABA Folder)

Name the file per the BABA Naming Conventions

BookName\_Year\_YourName\_A.jpg as a jpg

e.g., HardWear\_2014\_CathyCakebread\_B.jpg

Click on the Save As

**File – Close** (in the Top Menu)

**Note:** <u>do not</u> save the original

ile or it will be saved as

he smaller version

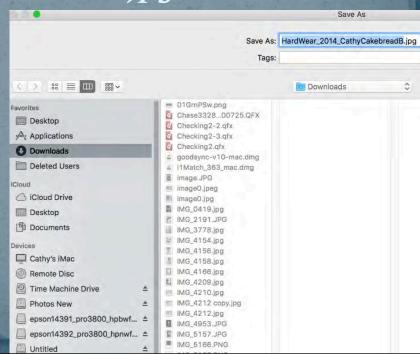

### To Finish:

- Move the slider all the way to the right "large file"
  - (10-12 is fine)
- Click on the OK button
- You now have a file that is ready to to email or add to the Website
- File Close (In the Top Menu)
- Note: Do Not Save the Original F
   or It Will Be Saved as the
   Smaller Version

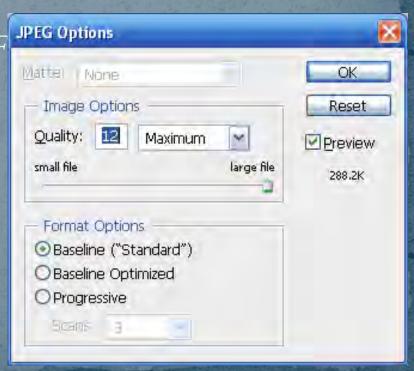

# (Optional - Advanced)Further Updates in Photoshop

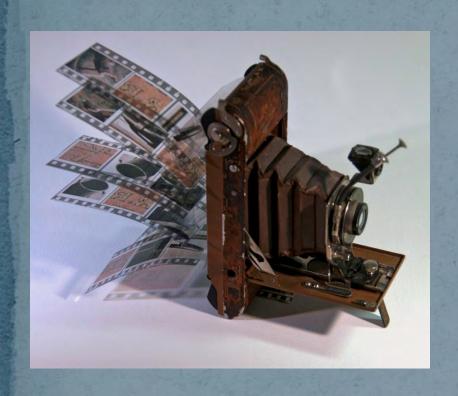

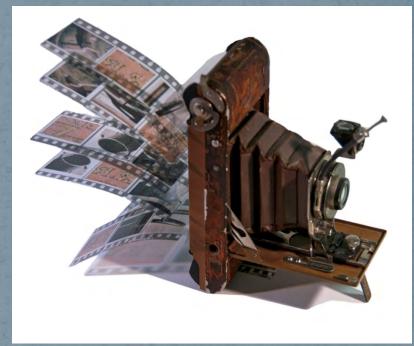

For Advanced Photoshop Users: I used the Quick Selection tool in Photoshop to select the grayish background and then I deleted it to get a cleaner looking background. Nice but not necessary.

### Questions?

cathyc@cathycakebread.com (650) 610-9130

My Thanks To Rae Trujillo For Some of The Book Examples Used For This Class